**biblioheft 6** Kommentar **6**

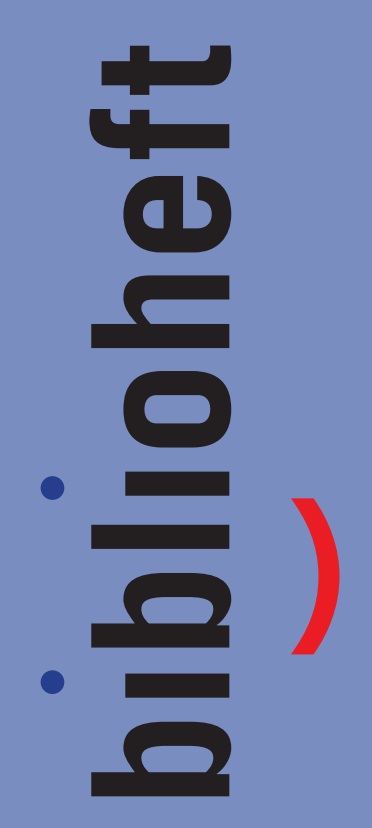

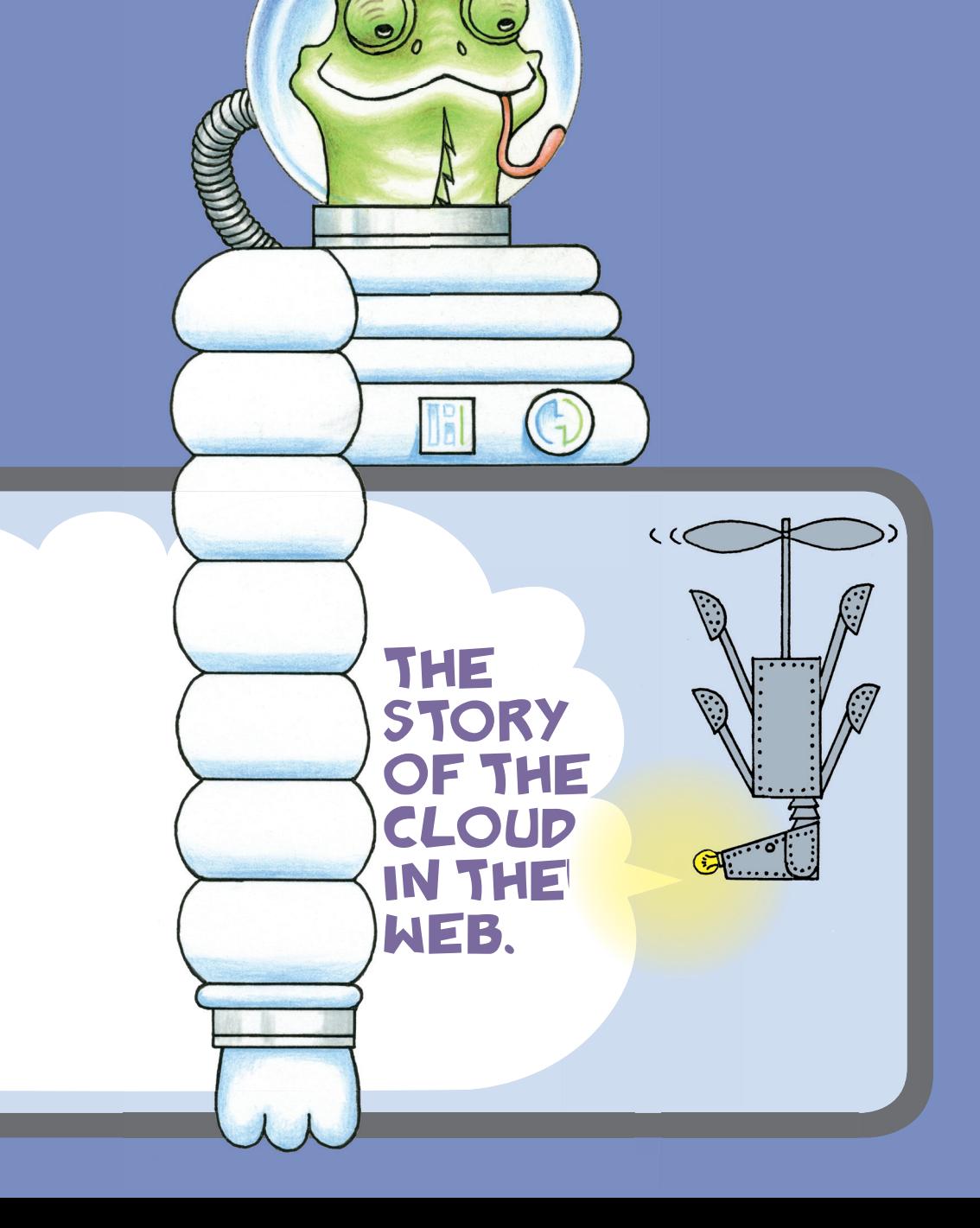

## **Inhaltsverzeichnis**

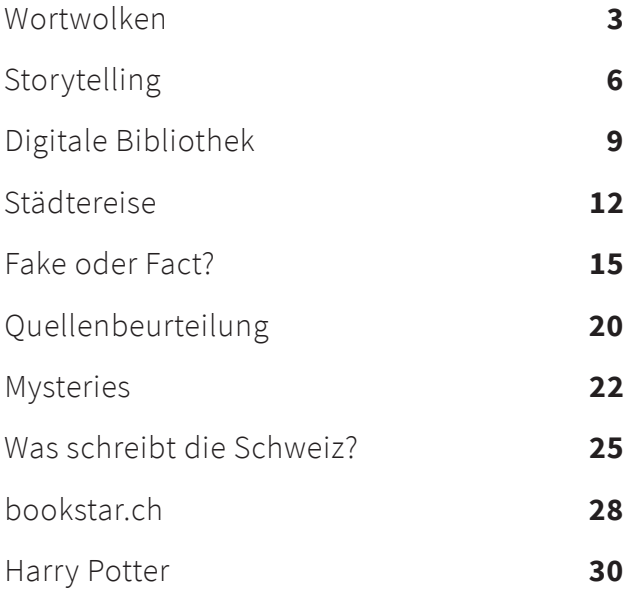

## **Wortwolken**

## **Lektion**

V. hat mehrere Wortwolken in Wolkenform auf dem Boden ausgelegt. Die S. wählen in G. eine Wolke aus und besprechen, welche Handlung das zugehörige Gedicht haben könnte. Jede G. präsentiert ihre Vermutung. Danach liest V. das zugehörige Gedicht vor. Anhand eines Gedichtes wird besprochen, weshalb die Wortwolke dazu passt: Sie enthält die zentralen Begriffe des zugehörigen Gedichts. Anschliessend wird die Verwendung der App Cloudart oder einer ähnlichen App anhand eines Gedichtes gezeigt. Die S. wählen ein Gedicht aus Gedichtbüchern oder kopierten Gedichten aus und erstellen alleine oder in Partnerarbeit eine eigene Wortwolke. Diese kann auch von Hand gestaltet werden. Einige S. präsentieren ihr Gedicht und ihre Wortwolke. Gedicht und Wortwolke werden abschliessend ins biblioheft eingeklebt. Sind die Wortwolken in einer App entstanden werden sie in der Nachbereitung ausgedruckt und die zugehörigen Gedichte kopiert. Beides kann in einer nächsten Lektion oder in der Schule ins biblioheft geklebt werden.

#### **Lernziele**

Ich erkenne zentrale Begriffe in einem Gedicht. Ich kann Wortwolken erstellen.

#### **Material**

- Wortwolken aus dem biblioheft oder selbst erstellt, auf grosse Wolken aufgeklebt
- Kopien der Gedichte zu den Wortwolken
- Tablets mit geeigneter App z.B. Cloudart
- Alternative: Auf Webseite arbeiten z.B. www.60tools.com/de, www.wortwolken.com
- Gedichtbücher oder kopierte Gedichte
- Drucker
- Scheren, Leim

#### **Buchtipps**

- Kruse, Max: Die schönsten Kindergedichte. Aufbau-Verlag, Berlin, 2004
- Gutzschhahn, Uwe-Michael (Hg.): Sieben Ziegen fliegen durch die Nacht. Hundert neue Kindergedichte. Dtv, München, 2018
- Hohler, Franz: Es war einmal ein Igel. Kinderverse. Carl Hanser, München, 2011
- Hohler, Franz: Am liebsten ass der Hamster Hugo Spaghetti mit Tomatensugo. Tiergedichte. Carl Hanser, München, 2018
- Kaléko, Mascha: Der Papagei, die Mamagei und andere komische Tiere. Gedichte für neugierige Kinder. Boje, München, 2009
- Ringelnatz, Joachim: Die Kuh hat einen Sonnenstich. Dressler, Hamburg, 2005

#### **Optionen**

- 1. Die S. arbeiten ohne Tablets bzw. Laptops. Sie gestalten eine Wortwolke auf separatem Papier und kleben sie anschliessend ins Heft.
- 2. Vorbereitete Wortwolken an einer Leine im Raum aufhängen. Die S. erhalten paarweise ein ausgedrucktes Gedicht und suchen an der Leine die passende Wortwolke. Anschliessend wird die Verwendung der App Cloudart gezeigt. Zu zweit wählen die S. ein Gedicht aus, markieren es im Buch mit einem Post-it und gestalten eine Wortwolke dazu. Abschliessend werden ein paar Wolken präsentiert. Jede G. hat eines der markierten Gedichte, das nicht ihr eigenes ist, bei sich. Während eine G. präsentiert, prüfen die anderen, ob sie das passende Gedicht haben. Die G. mit dem passenden Gedicht darf als nächste präsentieren.

Vgl. Stadtbücherei Frankfurt am Main: #iPÄD. Medienbildung mit Tablet, App und Buch. 2018. S. 16. verfügbar unter: Stadtbücherei Frankfurt – Die Medienzentrale. iPad und App in der Leseförderung: https://www.frankfurt.de/sixcms/detail. php/detail.php?id=2966& ffmpar[ id inhalt]=29283863 [22.02.2020]

#### **Material Optionen**

- 1. Wortwolken aus dem biblioheft oder selbst erstellt, auf grosse Wolken aufgeklebt Kopien der Gedichte zu den Wortwolken Gedichtbücher oder kopierte Gedichte Papier, Scheren, Leim,
- 2. Wortwolken an Leine aufgehängt Kopien der Gedichte zu den Wortwolken Gedichtbücher oder kopierte Gedichte Post-it

Tablets mit geeigneter App z.B. Cloudart Beamer mit Leinwand oder TV

## **Lehrplan 21 Sprachen im Fokus – Verfahren und Proben**

**D.5.A.1.b** ... können sprachliches Material aus einer vorgegebenen Sammlung auswäh len oder dieses aus einer oder mehreren Sprachen selber erstellen (z.B. Laute, Klang bild anderer Sprachen, Wörter, Sätze, Pikto gramme, Geheimschriften und andere Schrift arten, Redewendungen, Texte) und ihr Vorgehen nachvollziehbar beschreiben.

#### **Lesen – Verstehen literarischer Teste**

**D.2.C.1.f** ... können in Gedichten den für sie bedeutsamen Kerngedanken mit Unter stützung formulieren.

### **Literatur im Fokus – Literarische Texte: Beschaffenheit und Wirkung**

**D.6.C.1f** ... können Besonderheiten von fiktionalen und realistischen Texten erkennen in Bezug auf Inhalt (z.B. Spannung, Figuren, Handlungen, Orte), Form (z.B. Reimschema, Aufbau) und Sprache (z.B. besondere Wort wahl, Variation, Wiederholungen).

### **Medien – Medien und Medienbeiträge produzieren**

**MI.1.3.c** ... können Medien zum Erstellen und Präsentieren ihrer Arbeiten einsetzen (z.B. Klassenzeitung, Klassenblog, Hörspiel, Videoclip).

#### **Informatik – Informatiksysteme**

**MI.2.3.d** ... können mit grundlegenden Elementen der Bedienoberfläche umgehen (Fenster, Menu, mehrere geöffnete Programme).

## **Storytelling**

## **Lektion**

Hinweis: Für diese Lektion werden optimalerweise zwei Termine eingerechnet. In einem ersten Teil finden Vorbereitungen statt: Ausschnitte aus dem Buch lesen, Storyboard entwickeln… Im zweiten Teil wird der Trailer erstellt. Der Trailer kann auch als eigenständiges Projekt verfilmt werden.

V. präsentiert ein aktuelles Buch mit dem Verlagstrailer oder einem Buchtrailer, z.B. von www.buchtrailer-bibliothek.ch. Anschliessend werden die S. in G. eingeteilt. In diesen wählen sie aus einer vorgegebenen Palette ein Buch aus, das sie anspricht und das sie präsentieren möchten. Alternativ kann auch die Klassenlektüre verfilmt werden. V. bespricht mit den S. das weitere Vorgehen und zeigt die wichtigsten Schritte am Beamer auf.

- 1. Ausschnitte aus dem Buch lesen.
- 2. Stichworte zu Inhalt, Figuren, Stimmung, Ablauf… notieren.
- 3. Storyboard erstellen: Wahl von ca. 6 Bildern. Allenfalls passende Kommentare, Töne... notieren.
- 4. Umsetzung mit Hilfe einer App, z.B. Stopmotion Studio

Anschliessend erarbeiten die S. im biblioheft und mit einer App ihren Kurzfilm, den sie schliesslich präsentieren.

## **Lernziel**

#### Ich präsentiere ein Buch als Film.

#### **Material**

- Aktuelles Buch für V. inkl. zugehörigem Trailer, Stichworten und Storyboard
- Auswahl an aktuellen Büchern für S. oder Klassenlektüre
- Tablets mit geeigneter App z.B. Stopmotion Studio
- Beamer mit Leinwand oder TV
- Allenfalls Storyboard Vorlage

#### **Medientipps**

- Anleitung: www.buchtrailer-bibliothek.ch/so-gehts/
- Apps: Stopmotion Studio, Spark Video, iMovie, PuppetEdu
- Buchtrailer: www.buchtrailer-bibliothek.ch
- Storyboard: www.buchtrailer-bibliothek.ch/ so-gehts/4-aufnahme/

#### **Optionen**

- 1. Anstelle eines Buchs kann auch ein Witz verfilmt werden.
- 2. Anstatt das Buch mit einer App als Film zu präsentieren, wird ein Minibook am Computer oder von Hand erstellt. Die Webseite www.minibooks.ch ist dafür gut geeignet. In der Onlineversion kann das Minibook jedoch nur gespeichert werden, wenn man registriert ist. Es kann keine Vorlage heruntergeladen werden.

Auf der Faltanleitung ist jedoch ersichtlich, wie eine solche Vorlage aussehen muss, wenn man sie selbst herstellen will.

#### **Material Optionen**

- 1. Auswahl an Witzen Tablets mit geeigneter App z.B. Stopmotion Studio Beamer mit Leinwand oder TV Allenfalls Storyboard Vorlage
- 2. Laptops und Drucker oder erstellte und ausgedruckte Minibook-Vorlagen Faltanleitungen Minibook: www.minibooks.ch/faltanleitung.cfm Scheren, Farbstifte

#### **Lesen – Verstehen literarischer Texte**

**D.2.C.1e** ... können mit Unterstützung aufgrund von Cover, Klappentext, Illustrationen und Textausschnitten, (Hör-)Bücher und andere Medien auswählen.

**D.2.C.1f** ... können ein Buch auswählen, indem sie in verschiedenen Büchern schnuppern (z.B. durchblättern, Anfang oder Schluss lesen).

**D.2.C.1f** ... können sich mit Unterstützung in einer Schulbibliothek orientieren und deren Angebote nutzen.

## **Literatur im Fokus – Auseinandersetzung mit literarischen Texten**

**D.6.A.1.e** ... können wesentliche Eigenschaften der Figuren, Orte und Handlungen in altersgerechten Geschichten oder einzelnen Szenen erkennen und auf folgende Arten damit umgehen: gestaltend vorlesen (z.B. Lesetheater), szenisch darstellen (z.B. Standbild, Pantomime, Stegreiftheater), schreibend umsetzen (z.B. Textanfang/-schluss ergänzen, aus der Sicht einer Figur schreiben), zeichnerisch umsetzen (z.B. Figurengalerie).

#### **Sprechen – Monologisches Sprechen**

**D.3.B.1.e** ... können Strukturierungshilfen für eine Kurzpräsentation nutzen (z.B. Mindmap, Gliederung, Stichworte). **D.3.B.1.f** ... können ein Buch (Kinder-/ Jugendliteratur, Sachbuch) oder einen Film in Standardsprache präsentieren.

## **Medien – Medien und Medienbeiträge produzieren**

**MI.1.3.c** ... können Medien zum Erstellen und Präsentieren ihrer Arbeiten einsetzen (z.B. Klassenzeitung, Klassenblog, Hörspiel, Videoclip).

**MI.1.3.f** ... können Medien nutzen, um ihre Gedanken und ihr Wissen vor Publikum zu präsentieren und/oder zu veröffentlichen.

#### **Informatik – Informatiksysteme**

**MI.2.3.d** …können mit grundlegenden Elementen der Bedienoberfläche umgehen (Fenster, Menu, mehrere geöffnete Programme).

## **Digitale Bibliothek**

## **Lektion**

Hinweis: Das Entdecken der Onlineangebote braucht viel Zeit. Optimalerweise wird der Fokus auf eines der Angebote gelegt. Das andere Angebot kann weggelassen, in der Schule oder in einer weiteren Lektion angeschaut werden.

#### **Variante 1 (Bibnetz Onleihe Junior)**

V. liest eine kurze Geschichte vor. Anschliessend überlegen die S. wie sie herausfinden, ob die Geschichte in der Bibliothek zur Verfügung steht und was sie tun können, wenn das nicht der Fall ist. Falls die S. die Möglichkeit der Onlineangebote nicht erwähnen, weist V. sie darauf hin. V. zeigt den S. die Onleihe Junior über die Webseite oder mit der App. Anschliessend probieren die S. die Onleihe selbständig aus und lösen die Aufgaben im biblioheft (linke Seite) mit Hilfe von Schrittfür-Schritt Anleitungen.

#### **Variante 2 (freegal)**

V. spielt einen Song ab. Anschliessend überlegen die S. wie sie herausfinden, ob der Song in der Bibliothek zur Verfügung steht und was sie tun können, wenn das nicht der Fall ist. Falls die S. die Möglichkeit der Onlineangebote nicht erwähnen, weist V. sie darauf hin. V. zeigt den S. freegal über die Webseite oder mit der App. Anschliessend probieren die S. freegal selbständig aus und lösen die Aufgaben im biblioheft (rechte Seite) mit Hilfe von Schrittfür-Schritt Anleitungen.

#### **Lernziele**

Ich kenne die Onlineangebote der Bibliothek. Ich kann digitale Medien ausleihen, Musik streamen und herunterladen.

## **Material Beide Varianten**

- Tablets mit Onleihe-App und freegal-App allenfalls Laptops für die Übungen ohne App
- Beamer mit Leinwand oder TV
- Kopfhörer
- **Nur für Variante 1**
- Kurze Geschichte für Einstieg
- Schritt-für-Schritt Anleitungen: Bibnetz Onleihe Junior – Einstieg über winbib.ch

Bibnetz Onleihe Junior – Einstieg über Onleihe Junior Webseite

– Bibnetz Onleihe Junior – Onleihe-App Oder: www.stadt.winterthur.ch/bibliothekenwinterthur/machen/ewinbib-1/anleitungenewinbib

#### **Nur für Variante 2**

- Song für Einstieg
- Schritt-für-Schritt Anleitungen:
- freegal Einstieg über winbib.ch
- freegal Einstieg über freegal Webseite
- freegal Einstieg über freegal-App
- Oder: www.stadt.winterthur.ch/bibliothekenwinterthur/machen/ewinbib-1/anleitungenewinbib

#### **Optionen**

- 1. S., welche die Plattformen bereits kennen, geben ihr Wissen weiter.
- 2. Die S. entdecken die Plattformen auf eigene Faust und schreiben eine kurze Anleitung oder tauschen sich mündlich aus. Sie können ihre Anleitung mit der Vorlage vergleichen.

#### **Material Optionen**

1. Tablets mit Onleihe-App und freegal-App, allenfalls Laptops für die Übungen ohne App Kopfhörer Schritt-für-Schritt Anleitungen: Bibnetz Onleihe Junior – Einstieg über winbib.ch Bibnetz Onleihe Junior – Einstieg über Onleihe Junior Webseite Bibnetz Onleihe Junior – Onleihe-App freegal – Einstieg über winbib.ch freegal – Einstieg über freegal Webseite freegal – Einstieg über freegal-App Oder: www.stadt.winterthur.ch/bibliotheken-winterthur/machen/ewinbib-1/anleitungen-ewinbib 2. Tablets mit Onleihe-App und freegal-App, allenfalls Laptops für die Übungen ohne App Kopfhörer Schritt-für-Schritt Anleitungen: Bibnetz Onleihe Junior – Einstieg über winbib.ch Bibnetz Onleihe Junior – Einstieg über Onleihe Junior Webseite Bibnetz Onleihe Junior – Onleihe-App freegal – Einstieg über winbib.ch freegal – Einstieg über freegal Webseite freegal – Einstieg über freegal-App Oder: www.stadt.winterthur.ch/bibliotheken-winterthur/machen/ewinbib-1/anleitungen-ewinbib

## **Lesen – Verstehen von Sachtexten**

**D.2.B.1.d** ... können unter Anleitung die Bibliothek als Ort zur Lektüre- und Informationsbeschaffung nutzen.

**D.2.B.1.e** ... können übersichtliche Sachtexte mit Fotos und Abbildungen überblicken.

**D.2.B.1.e** ... können Abbildungen zum Verstehen des Textes nutzen.

**D.2.B.1.f** ... können die Struktur eines Textes erkennen und explizite Informationen entnehmen.

**D.2.B.1.g** ... können unter Anleitung Informationen aus übersichtlichen Grafiken, Diagrammen und Tabellen entnehmen.

### **Medien – Medien und Medienbeiträge verstehen**

**MI.1.2.c** ... können mithilfe von vorgegebenen Medien lernen und Informationen zu einem bestimmten Thema beschaffen (z.B. Buch, Zeitschrift, Lernspiel, Spielgeschichte, Website).

#### **Informatik – Informatiksysteme**

**MI.2.3.d** ... können mit grundlegenden Elementen der Bedienoberfläche umgehen (Fenster, Menu, mehrere geöffnete Programme).

## **Städtereise**

## **Lektion**

Hinweis: Für diese Lektion werden optimalerweise mehrere Termine eingerechnet oder ein Teil wird im Schulzimmer durchgeführt.

V. präsentiert eine Schweizer Stadt. Im Plenum wird besprochen, woher V. die Informationen über die Stadt haben könnte. Anschliessend wählen die S. eine Stadt aus und notieren sich mögliche Recherchequellen: eigenes Wissen, andere Personen, Bücher, Internet, Filme… In einem Mindmap halten sie fest, welche Informationen sie zusammentragen wollen und bestimmen, in welchen Quellen sie diese finden. Die S. sammeln Informationen und präsentieren diese.

#### **Lernziele**

Ich informiere mich in verschiedenen Quellen über eine Stadt in der Schweiz. Ich präsentiere meine Ergebnisse.

#### **Material**

- Porträt einer Stadt
- PCs, Laptops oder Tablets
- Geografie Bücher Schweiz
- Reiseführer Schweizer Städte (oder Kantone)
- Allenfalls Prospekte
- Vorlage Rechercheprotokoll

#### **Medientipps Informationen zur Schweiz:**

- www.kantone-staedte.infos-schweiz.ch/ schweizer-staedte.html
- www.schweizerseiten.ch
- www.myswitzerland.com/de-ch
- Offizielle Webseiten oder Tourismuswebseiten der Gemeinden

### **Optionen**

- 1. V. steigt statt mit einem Porträt mit einem Rätsel ein. Die S. erstellen anschliessend alleine oder in G. selbst ein Rätsel zur gewählten Stadt z.B. mit learningapps.org, kahoot.it…
- 2. Das erstellte Mindmap als Grundlage für die Lektion «Quellenbeurteilung» nutzen: Gesammelte Quellen prüfen, Nutzen notieren, Informationen sammeln und präsentieren oder Porträt gestalten.

#### **Material Optionen**

- 1. Rätsel zu einer Stadt PCs, Laptops oder Tablets Geografie Bücher Schweiz Reiseführer Schweizer Städte oder Kantone Allenfalls Prospekte
- 2. Erstelltes Mindmap Benötigte Quellen PCs, Laptops oder Tablets

#### **Lesen – Verstehen von Sachtexten**

**D.2.B.1.e** ... können das eigene Vorwissen aktivieren und mithilfe von eigenen oder vorgegebenen Fragen eine Leseerwartung aufbauen.

**D.2.B.1.f** ... können die Struktur eines Textes erkennen und explizite Informationen entnehmen.

**D.2.B.1.g** ... können unter Anleitung Informationen aus übersichtlichen Grafiken, Diagrammen und Tabellen entnehmen.

**D.2.B.1.g** ... können Sachtexte im Rahmen einer Recherche beschaffen (z.B. im Internet, in der Bibliothek) und die darin enthaltenen Informationen mithilfe von Leitfragen für weitere Arbeiten nutzen (z.B. Referat). **D.2.B.1.g** ... können Informationen aus

unterschiedlichen Sachtexten unter Anleitung verarbeiten (z.B. Stichwortliste, Mindmap, Zeitstrahl).

#### **Sprechen – Monologisches Sprechen**

**D.3.B.1.g** ... können mit Unterstützung Sachthemen in Büchern und im Internet recherchieren, auswählen, strukturieren und ihr Wissen präsentieren (z.B. Sachvortrag, Beschreibung, Bericht, Podcast).

**D.3.B.1.g** ... können mithilfe von Stichworten und Notizen eine Präsentation strukturieren.

#### **Informatik – Informatiksysteme**

**MI.2.3.d** … können mit grundlegenden Elementen der Bedienoberfläche umgehen (Fenster, Menu, mehrere geöffnete Programme).

#### **Medien – Medien und Medienbeiträge produzieren**

**MI.1.3.c** ... können Medien zum Erstellen und Präsentieren ihrer Arbeiten einsetzen (z.B. Klassenzeitung, Klassenblog, Hörspiel, Videoclip).

## **Fake oder Fact?**

## **Lektion**

V. steigt mit einem Fake oder Fact ein. Es kann sich um eine einzelne Aussage, einen kurzen Text, ein Bild oder einen kurzen Film handeln. 1. Aprilscherze aus Zeitungen oder Fernsehen eignen sich beispielsweise gut als Fake. Die S. raten, ob es sich um einen Fake oder um einen Fact handelt. Im Plenum wird besprochen, wie das geprüft werden könnte. Anschliessend lösen die S. die Aufgaben im biblioheft. Zum Abschluss der Lektion wird das Einstiegsbeispiel aufgelöst.

#### **Lernziel**

Ich kenne Möglichkeiten den Wahrheitsgehalt von Informationen zu überprüfen.

#### **Material**

- Vorbereiter Fake oder Fact
- Laptops, Tablets oder PCs

#### **Lösungen zu Fakes und Facts aus dem biblioheft:**

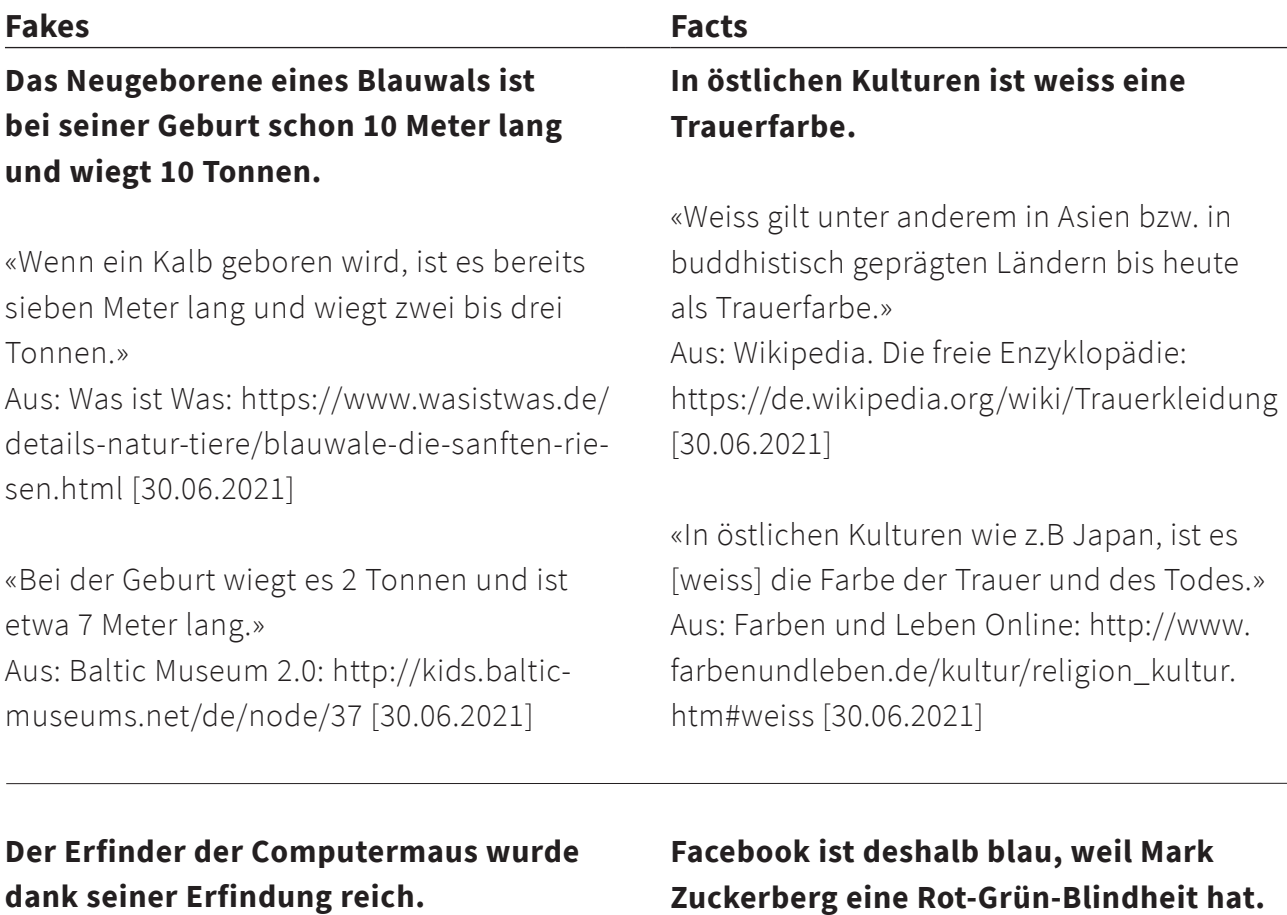

«Das Patent lief ab, bevor sich die Maus durchsetzte.»

Aus: UNICUM: https://www.unicum.de/de/ entertainment/studibuzz/unnuetzessinnloses-wissen [30.06.2021]

«Drei Jahre vor dem Auslaufen des Patents generierte es die ersten Einnahmen.» Aus: heise online: https://www.heise.de/ hintergrund/Zahlen-bitte-Patent-Nr-3541541-die-Computermaus-und-verpasste-Gelegenheiten-4963076.html [30.06.2021]

# **Zuckerberg eine Rot-Grün-Blindheit hat.**

«Bei Facebook dominiert die Farbe Blau, weil Mark Zuckerberg rotgrünblind ist» Aus: NEON.de: https://www.stern.de/neon/ unnuetzes-wissen/neon-unnuetzes-wissenneun-skurrile-fakten-zu-facebook-7778694. html [30.06.2021]

«Das Facebook-Logo ist blau, weil Mark Zuckerberg an einer Rotgrünschwäche leidet.»

Aus: Flash (BEKB): https://flash.bekb. ch/0221/ueberraschendes-aus-der-welt-derfarben [30.06.2021]

#### **Fakes**

## **Das schottische Nationaltier ist ein Schaf.**

«Das schottische Nationaltier ist ein Einhorn. »Aus: SRF. Schweizer Radio und Fernsehen: https://www.srf.ch/radio-srf-virus/aktuell/ unnuetzes-wissen-mit-diesen-25-fakten-beeindruckst-du-bei-jedem-smalltalk [30.06.2021]

«Vielleicht hat es mit den Geschichten über Dominanz und Ritterlichkeit zu tun, dass das Einhorn zu Schottlands Nationaltier wurde.» Aus: Visit Scotland: https://www.visitscotland.com/de-de/about/uniquely-scottishanimal-unicorn/ [30.06.2021]

#### **Option**

1. Die S. wählen in G. ein Sachbuch aus und erstellen mit dessen Hilfe in einer geeigneten App, z.B. Book Creator, eine Buchseite mit eingebauten Fehlinformationen. Sie notieren sich die eingebauten Fehler. Anschliessend tauschen sie die Tablets mit einer anderen G. aus und entlarven deren Fakes mit Hilfe des Internets und des Sachbuches. Einige Gruppenarbeiten werden abschliessend im Plenum besprochen. Für diese Option werden optimaler Weise 2 Lektionen eingerechnet. Vgl. Stadtbücherei Frankfurt am Main: #iPÄD. Medienbildung mit Tablet, App und Buch. Wahr oder falsch? 2018. S. 17. verfügbar unter: Stadtbücherei Frankfurt – Die Medienzentrale. iPad und App in der Leseförderung: https://www.frankfurt.de/ sixcms/detail.php/detail.php?id=2966&\_ ffmpar[\_id\_inhalt]=29283863 [16.02.2020]

#### **Material Option**

1. Tablets mit geeigneter App z.B. Book Creator, Puppet Edu… Sachbücher (mind. 1 pro G.) Beamer mit Leinwand oder TV

## **Medien – Medien und Medienbeiträge verstehen**

**MI.1.2.c** ... können mithilfe von vorgegebenen Medien lernen und Informationen zu einem bestimmten Thema beschaffen (z.B. Buch, Zeitschrift, Lernspiel, Spielgeschichte, Website).

**MI.1.2.e** ... können Informationen aus verschiedenen Quellen gezielt beschaffen, auswählen und hinsichtlich Qualität und Nutzen beurteilen.

#### **Lesen – Verstehen von Sachtexten**

**D.2.B.1.f** ... können die Struktur eines Textes erkennen und explizite Informationen entnehmen.

**D.2.B.1.g** ... können Sachtexte im Rahmen einer Recherche beschaffen (z.B. im Internet, in der Bibliothek) und die darin enthaltenen Informationen mithilfe von Leitfragen für weitere Arbeiten nutzen (z.B. Referat). **D.2.B.1.g** ... können Informationen aus unterschiedlichen Sachtexten unter Anleitung verarbeiten (z.B. Stichwortliste, Mindmap, Zeitstrahl).

#### **Informatik – Informatiksysteme**

**MI.2.3.d** … können mit grundlegenden Elementen der Bedienoberfläche umgehen (Fenster, Menu, mehrere geöffnete Programme).

### **Medien – Medien und Medienbeiträge produzieren**

**MI.1.3.c** ... können Medien zum Erstellen und Präsentieren ihrer Arbeiten einsetzen (z.B. Klassenzeitung, Klassenblog, Hörspiel, Videoclip).

## **Quellenbeurteilung**

## **Lektion**

V. präsentiert zum Einstieg ein Porträt einer bekannten Person z.B. das eines aktuellen Stars. Sie nennt den S. das Ziel der Lektion: eine gründliche Recherche als Vorbereitung für ein ähnliches Porträt. Gemeinsam wird besprochen, worauf bei der Quellenwahl und der Quellenbeurteilung geachtet werden soll. Anschliessend arbeiten die S. selbständig oder zu zweit im biblioheft. Allenfalls können die Porträts in einer zweiten Lektion präsentiert werden.

#### **Option**

1. Anstatt ein Porträt einer bekannten Person zu erstellen, kann auf die Lektion «Städtereise» aufgebaut werden: Gesammelte Quellen prüfen, Nutzen notieren, Informationen sammeln und präsentieren oder Porträt gestalten.

#### **Lernziel**

Ich vergleiche und beurteile verschiedene Onlinequellen.

#### **Material**

- Porträt einer bekannten Person
- Laptops, PCs oder Tablets

#### **Material Option**

1. Lektion «Städtereise»: Erstelltes Mindmap, benötigte Quellen Laptops, PCs oder Tablets

## **Medien – Medien und Medienbeiträge verstehen**

**MI.1.2.c** ... können mithilfe von vorgege benen Medien lernen und Informationen zu einem bestimmten Thema beschaffen (z.B. Buch, Zeitschrift, Lernspiel, Spielge schichte, Website).

**MI.1.2.e** ... können Informationen aus ver schiedenen Quellen gezielt beschaffen, auswählen und hinsichtlich Qualität und Nutzen beurteilen.

#### **Lesen – Verstehen von Sachtexten**

**D.2.B.1.d** ... können unter Anleitung die Bibliothek als Ort zur Lektüre- und Informa tionsbeschaffung nutzen.

**D.2.B.1.e** ... können das eigene Vorwissen aktivieren und mithilfe von eigenen oder vorgegebenen Fragen eine Leseerwartung aufbauen.

**D.2.B.1.f** ... können die Struktur eines Textes erkennen und explizite Informationen ent nehmen.

**D.2.B.1.g** ... können Sachtexte im Rahmen einer Recherche beschaffen (z.B. im Internet, in der Bibliothek) und die darin enthaltenen Informationen mithilfe von Leitfragen für weitere Arbeiten nutzen (z.B. Referat).

**D.2.B.1.g** ... können Informationen aus unterschiedlichen Sachtexten unter Anleitung verarbeiten (z.B. Stichwortliste, Mindmap,

## **Mysteries**

## **Lektion**

V. spielt mit den S. eine Runde aus einem «black stories» oder «black stories Junior» Spiel. Es kann auch ein Krimirätsel aus «Was ist passiert?» von Boni Koller gelöst werden. Anschliessend lösen die S. selbständig oder in G. die Rätsel aus dem biblioheft und holen die Lösungen bei V. ab. Weitere Mysteries aus einem Kartenspiel werden in G. gelöst.

#### **Lösungen Krimirätsel:**

#### **Linke Heftseite**

Die Frau hinter dem Tresen ist Bibliothekarin. Herr Waldmeier musste für ein Buch, das er weit nach Ablauf der Ausleihfrist zurückgebracht hatte, eine Mahngebühr von 12 Franken bezahlen.

#### **Rechte Heftseite**

Spielkarte aus: Harder, Corinna; Schuhmacher, Jens: black stories. Leichen, Pech & Pannen. © moses. Verlag GmbH, Kempen

#### **Lernziel** Ich löse Rätselkrimis

#### **Material**

- Spiel aus der Kollektion «black stories» oder «black stories Junior» des moses. Verlag: www.moses-verlag.de/kollektionen/fuererwachsene/black-stories.html www.moses-verlag.de/kollektionen/fuerkinder/black-stories-junior.html
- Koller, Boni: Was ist passiert? Paranoia City Verlag, Zürich, 2012.
- Lösungen zu den Krimirätseln aus dem Heft

## **Option**

1. Die S. erfinden ein eigenes Rätsel, gemäss der Vorlage der «black stories». Das Rätsel kann analog oder digital umgesetzt werden.

#### **Material Option**

1. Spiele aus der Kollektion «black stories» oder «black stories Junior» des moses. Verlag: www.moses-verlag.de/kollektionen/fuer-erwachsene/black-stories.html www.moses-verlag.de/kollektionen/fuerkinder/black-stories-junior.html Koller, Boni: Was ist passiert? Paranoia City Verlag, Zürich, 2012. Lösungen zu den Krimirätseln aus dem Heft

Allenfalls Tablets

#### **Lehrplan 21 Lesen – Verstehen literarischer Texte**

**D.2.C.1.e** ... können mit Unterstützung (z.B. Vorlesen, Hinweise durch Lehrperson, Hörbuch) Stimmungen, die ein Text vermittelt, wahrnehmen (z.B. Spannung in einem Krimi). **D.2.C.1.f** ... können sich in Figuren hineinversetzen, ihr Handeln sowie mit Unterstützung deren Absichten und Motive nachvollziehen und diese mit der eigenen Lebenswelt in Verbindung bringen.

**D.2.C.1.g** ... können mit Unterstützung typische Eigenschaften wie gerecht und ungerecht und Absichten der Figuren erschliessen, auch wenn diese nicht explizit erwähnt sind.

## **Literatur im Fokus – Literarische Texte: Beschaffenheit und Wirkung**

**D.6.C.1.d** ... können unter Anleitung verschiedene Handlungsabsichten von typischen Figuren erkennen und verstehen (z.B. gut/ böse; dumm/klug).

**D.6.C.1.g** ... können unter Anleitung Unterschiede zwischen eigentlicher und übertragener Bedeutung von Aussagen erkennen.

## **Medien – Medien und Medienbeiträge produzieren**

**MI.1.3.c** ... können Medien zum Erstellen und Präsentieren ihrer Arbeiten einsetzen (z.B. Klassenzeitung, Klassenblog, Hörspiel, Videoclip).

## **Was schreibt die Schweiz?**

## **Lektion**

Zum Einstieg suchen die S. auf den Bildern im biblioheft Figuren, die sie kennen und benennen diese. Es kann auch mit vergrösserten Kopien gearbeitet werden.

Alle S. erhalten danach eine Klebeetikette mit Name und Lebensdaten einer Schweizer Autorin oder eines Schweizer Autors auf den Pulli geklebt. Jeweils 2 Kinder haben den gleichen Namen auf der Etikette. Unter Anleitung von V. sortieren sie sich nach unterschiedlichen Kriterien: Geschlecht, Alter, Alphabet, bekannt oder unbekannt... Schliesslich suchen die S. das andere Kind mit der gleichen Etikette. In der 2er-G. erhalten sie ein Buch ihrer Autorin oder ihres Autors oder entsprechende Kopien. 1 S. liest den Klappentext und stöbert im Buch, 1 S. liest die Biografie der Autorin oder des Autors. Gemeinsam bereiten sie eine kurze Präsentation von ca. 10 Sätzen vor, in welcher die Autorin oder der Autor und das Buch vorgestellt werden. Jede 2er-G. trägt ihre Präsentation einer anderen 2er-G. vor. Anschliessend lösen die S. selbständig die Aufgabe im biblioheft. Die Präsentationen können alternativ auf einen anderen Termin oder ins Schulzimmer verlegt werden.

#### **Lernziel**

Ich kenne einige Schweizer Autorinnen und Autoren.

#### **Material**

- Allenfalls vergrösserte Kopien der Bilder aus dem biblioheft
- Klebeetiketten mit Autorinnen und Autoren, jeden Namen doppelt
- Biografien der Autorinnen und Autoren
- Bücher der Autorinnen und Autoren oder Kopien von Klappentexten
- Notizzettel und Stifte für Präsentation

### **Buch- und Medientipps**

- Schweizerisches Institut für Kinder- und Jugendmedien SIKJM: Atlas der Schweizer Kinderliteratur. Expeditionen & Panoramen. Chronos, Zürich, 2018.
- https://lexikon.a-d-s.ch/
- www.munzinger.de/search/start.jsp
- www.viceversaliteratur.ch/

#### **Optionen**

- 1. Zum Einstieg wird «Wer bin ich?» mit Autorinnen und Autoren gespielt. Die Spielregeln sind leicht angepasst: Es darf nur nach den Eigenheiten gefragt werden, nicht nach dem Aussehen. Es dürfen nur Ja/Nein-Fragen gestellt werden. Die Klasse wird in G. eingeteilt. Alle G. erhalten 1-2 Autorinnen- und Autorenübersichten mit Fotos und dazugehörigen Namen sowie Eigenheiten. Jedes Kind erhält eine Autorinnen- oder Autorenetikette auf die Stirn geklebt. Haben alle S. aus der Gruppe herausgefunden, wer sie sind, können sie die Etikette von der Stirn ins biblioheft kleben. Anschliessend lesen sie einen Textausschnitt eines Buches ihrer Autorin oder ihres Autors und gestalten ein passendes Cover.
- 2. Neben den Autorinnen und Autoren auch Illustratorinnen und Illustratoren kennen lernen.
- 3. Anstatt das Buch und die Autorin oder den Autoren zu präsentieren, gestalten die S. ein neues Cover in einer App, z.B. book creator, und präsentieren dieses. Allenfalls kann das gestaltete Cover aus der App ausgedruckt und im biblioheft eingeklebt werden.

#### **Material Optionen**

- 1. Autorinnen- und Autorenübersichten (Foto, Namen, Eigenheiten) (1-2 pro G.) Klebeetiketten mit Autorinnen und Autoren (1 pro S.) Textausschnitte
- 2. Allenfalls vergrösserte Kopien der Bilder aus dem biblioheft Klebeetiketten mit Autorinnen und Autoren, jeden Namen doppelt Klebeetiketten mit Illustratorinnen und Illustratoren, jeden Namen doppelt Biografien der Autorinnen und Autoren sowie Illustratorinnen und Illustratoren Bücher der Autorinnen und Autoren sowie Illustratorinnen und Illustratoren oder Kopien der Klappentexte und von Illustrationen aus den Büchern Notizzettel und Stifte für Präsentation
- 3. Allenfalls vergrösserte Kopien der Bilder aus dem biblioheft Klebeetiketten mit Autorinnen und Autoren, jeden Namen doppelt Bücher der Autorinnen und Autoren oder Kopien von Klappentexten Tablets mit geeigneter App z.B. book creator Allenfalls Drucker, Scheren und Leim

## **Literatur im Fokus – Auseinandersetzung mit literarischen Texten**

**D.6.A.1.e** … können wesentliche Eigenschaften der Figuren, Orte und Handlungen in altersgerechten Geschichten oder einzelnen Szenen erkennen und auf folgende Arten damit umgehen: gestaltend vorlesen (z.B. Lesetheater), szenisch darstellen (z.B. Standbild, Pantomime, Stegreiftheater), schreibend umsetzen (z.B. Textanfang/-schluss ergänzen, aus der Sicht einer Figur schreiben), zeichnerisch umsetzen (z.B. Figurengalerie).

**D.6.A.2.d** … können im Gespräch Bezug auf den Text nehmen, umschreiben, was sie gelesen, angeschaut oder gehört haben. **D.6.A.2.d** ... können sich auch dann auf

literarische Texte einlassen, wenn sie ihnen nicht auf den ersten Blick gefallen.

**D.6.A.2.f** ... entwickeln Interesse am Austausch unterschiedlicher Lese-, Seh- oder Hörerfahrungen eines literarischen Textes und vergleichen ihr Textverstehen.

## **Literatur im Fokus – Auseinandersetzung mit verschiedenen Autor/innen und verschiedenen Kulturen**

**D.6.C.1.b** … kennen einzelne Autor/innen der Kinderliteratur und einzelne Aspekte aus deren Leben.

**D.6.C.1.d** … entwickeln Interesse für literarische Texte der Kinder- und Jugendliteratur aus verschiedenen Zeiten und Kulturen. Sie können diese Texte in Bezug zur eigenen Zeit und Kultur setzen.

#### **Informatik – Informatiksysteme**

**MI.2.3.d** … können mit grundlegenden Elementen der Bedienoberfläche umgehen (Fenster, Menu, mehrere geöffnete Programme).

## **Medien – Medien und Medienbeiträge produzieren**

**MI.1.3.c** ... können Medien zum Erstellen und Präsentieren ihrer Arbeiten einsetzen (z.B. Klassenzeitung, Klassenblog, Hörspiel, Videoclip).

## **bookstar.ch**

## **Lektion**

Hinweis: Die Inhalte der bookstar Webseite sind nur vom 1. Mai bis gegen Ende Oktober abrufbar. Diese Lektion soll dementsprechend in diesem Zeitraum durchgeführt werden. Die bookstar Bücher sprechen Jugendliche ab 12 Jahren an. Viele der Bücher sind erst ab 14 Jahren geeignet.

V. stellt der Klasse eines der bookstar Bücher vor: Inhaltsangabe, Kommentar und Empfehlung. Anschliessend arbeiten die S. selbständig an den Aufgaben im biblioheft. Nach der Beantwortung der Fragen, leihen sie ein Buch aus und beginnen mit der Lektüre. Das gewählte Buch muss nicht zwingend aus der bookstar Auswahl sein. Die Buchkommentare werden am Computer verfasst und allenfalls auf bookstar.ch gepostet. Falls möglich werden die Posts aus der Klasse in einer weiteren Lektion präsentiert.

#### **Option**

1. V. liest zum Einstieg einen Kommentar aus bookstar.ch vor ohne den Titel zu erwähnen. Aus mehreren Büchern wählen die S., zu welchem Buch der gelesene Kommentar gehört. Anschliessend arbeiten sie selbständig im biblioheft.

#### **Lernziele**

Ich kenne das Projekt bookstar. Ich verfasse einen Buchkommentar.

#### **Material**

- bookstar Bücher und weitere, auch einfachere Bücher
- Inhaltsangabe, Kommentar und Empfehlung zu einem Buch

#### **Material Option**

1. Kommentar der bookstar Webseite und zugehöriges Buch bookstar Bücher und weitere, auch einfachere Bücher PCs, Laptops oder Tablets

#### **Lesen – Verstehen von Sachtexten**

**D.2.B.1.f** ... können die Struktur eines Textes erkennen und explizite Informationen entnehmen.

**D.2.B.1.f** ... können einen übersichtlich strukturierten, kürzeren Text als Ganzes verstehen, auch wenn sie einzelne Wörter nicht verstehen.

**D.2.B.1.f** ... können mithilfe von zielgerichteten Fragen naheliegende implizite Informationen erschliessen und Abbildungen und Text zueinander in Bezug setzen.

#### **Schreiben – Schreibprodukte**

**D.4.B.1.f** ... kennen vielfältige Textmuster (z.B. poetische Formen, Zusammenfassung, Interview, E-Mail, Portfolio, Plakat, Wandzeitung, Präsentationsfolien), um sie für das eigene Schreiben nutzen zu können.

#### **Schreiben – Schreibprozess: formulieren**

**D.4.D.1.c** ... können ihre Formulierungen zunehmend dem Schreibziel anpassen (z.B. adressatengerecht ausgerichtet). **D.4.D.1.c** ... können ihre Texte auch am Computer entwerfen und Grundfunktionen eines Textverarbeitungsprogramms einsetzen (z.B. Elementen der Bedienungsoberfläche nutzen: Datei öffnen, schreiben, speichern). **D.4.D.1.d** ... können Grundfunktionen von Programmen (z.B. verschieben, kopieren, löschen) nutzen, um ihre Produkte zu erstellen und zu bearbeiten (z.B. Text, Tabelle, Präsentation, Bild).

#### **Literatur im Fokus – Auseinandersetzung mit literarischen Texten**

**D.6.A.2.d** ... können sich auch dann auf literarische Texte einlassen, wenn sie ihnen nicht auf den ersten Blick gefallen. **D.6.A.2.f** ... entwickeln Interesse am Austausch unterschiedlicher Lese-, Seh- oder Hörerfahrungen eines literarischen Textes und vergleichen ihr Textverstehen. **D.6.A.2.f** ... können ihr Verständnis des literarischen Texts mit Textstellen belegen. **D.6.A.2.g** ... können den anderen literarische Texte empfehlen, die ihnen gefallen. Sie können dabei ihren Lese-/Hör-/Sehgeschmack erläutern (z.B. mit Textbeispielen).

#### **Informatik – Informatiksysteme**

**MI.2.3.d** ... können mit grundlegenden Elementen der Bedienoberfläche umgehen (Fenster, Menu, mehrere geöffnete Programme).

## **Harry Potter**

## **Lektion**

Hinweis: In dieser Lektion wird grundsätzlich mit «Harry Potter und der Stein der Weisen» gearbeitet. Es kann aber auch mit einem anderen Band der Reihe gearbeitet werden.

V. legt eine abwechslungsreiche Palette an Medien aus: Bücher, Hörspiele, Filme… Die S. holen 2 Medien, die besonders zusammenpassen. Einige S. begründen ihre Wahl. Dann zeigt V. die eigene Auswahl: «Harry Potter und der Stein der Weisen» in unterschliedlichen Sprachen. Die S. erraten den Grund für diese Auswahl. Allenfalls wird ein kurzes Klassengespräch zum Thema Übersetzungen geführt.

Anschliessend erhalten die S. Unterlagen zu «Harry Potter und der Stein der Weisen» auf Deutsch. Die Unterlagen enthalten das Cover, das Impressum und die erste Seite. Im Impressum wird der Originaltitel gesucht und markiert. Im Plenum werden der deutsche und der englische Titel verglichen. Danach erhalten die S. die Harry Potter Unterlagen auch auf Englisch und lösen die Aufgaben im biblioheft in G. Alternativ zu den Aufgaben im Heft können die Titel der Harry Potter Bände mittels Internetrecherche auf Englisch, Deutsch und Französisch recherchiert und verglichen werden.

#### **Lernziele**

Ich erkenne, ob ein Buch eine Übersetzung ist. Ich vergleiche einen Text in verschiedenen Sprachen.

#### **Material**

- «Harry Potter und der Stein der Weisen» in unterschiedlichen Sprachen
- Abwechslungsreiche Palette an Medien (mind. 2 pro S.)
- Deutsche Unterlagen zu «Harry Potter und der Stein der Weisen» (1 pro S.)
- Englische Unterlagen zu «Harry Potter und der Stein der Weisen» (1 pro S.)
- Laptops, Tablets oder PCs
- Allenfalls Tabelle zum Ausfüllen und zugehörige Lösung

#### **Optionen**

- 1. Zum Einstieg erfragt V. das Wissen der S. zu Harry Potter. Auch die Autorin und die Originalsprache werden erfragt. Kennt jemand den Titel des ersten Bandes in der Originalsprache? Die S. raten den Titel. Dann wir der Originaltitel auf der Abbildung des Impressums im biblioheft gesucht und markiert. V. liest nun nach und nach Sätze auf Englisch vor, welche die S. übersetzen. Anschliessend werden die S. in Gruppen eingeteilt. Jede G. erhält einen Streifen mit 1-2 englischen Sätzen aus Harry Potter. Der Streifen wird ins Heft geklebt und übersetzt. Dann erhalten sie den gleichen Streifen auf Deutsch, kleben ihn ein und halten ihre Erkenntnisse fest. Die Erkenntnisse können auch im Plenum besprochen werden.
- 2. Anstatt mit Kopien, wird mit Tablets gearbeitet. Auf jedem Tablet befindet sich eine Datei zu jedem Harry Potter Band mit Cover, Impressum und erster Seite in den Sprachen Deutsch & Englisch.

#### **Material Optionen**

- 1. «Harry Potter und der Stein der Weisen» Deutsch und Englisch Streifen mit englischen Sätzen Streifen mit deutschen Sätzen
- 2. Tablets mit Dateien zu den Harry Potter Bänden je in Deutsch & Englisch (Cover, Impressum, erste Seite)

## **Sprachen im Fokus – Sprachgebrauch untersuchen**

**D.5.B.1.c** ... können verschiedene Sprachen untersuchen (z.B. in Bezug auf Grussformeln, auf politische Bildung, auf geschlechterbewusste Sprache, auf Gesprächsregeln in vergleichbaren Situationen, in Bezug auf Übersetzungsprobleme).

## **Sprachen im Fokus – Sprachformales untersuchen**

**D.5.C.1.d** ... können Lautung, Wort- und Satzbau in verschiedenen Sprachen (der Klasse) vergleichen (z.B. unterschiedliche Laute, Wortübersetzung, unterschiedliche Wortstellung).

### **Englisch / Französisch: Sprachen im Fokus – Bewusstheit für Sprachen**

**FS1E.5. A.2.a** ... können einzelne sprachliche Phänomene in verschiedenen Sprachen mit Unterstützung wahrnehmen und Unterschiede oder Ähnlichkeiten erkennen (z.B. verschiedene Schriftsysteme, Begrüssungsrituale).

## **Literatur im Fokus – Auseinandersetzung mit verschiedenen Autor/innen und Kulturen**

**D.6.B.1.d** ... entwickeln Interesse für literarische Texte der Kinder- und Jugendliteratur aus verschiedenen Zeiten und Kulturen. Sie können diese Texte in Bezug zur eigenen Zeit und Kultur setzen.

## **Englisch / Französisch: Lesen – Texte lesen und verstehen**

**FS1E.2.A.1.c, FS2F.2.A.1.c** ... können eine kurze, klar aufgebaute Geschichte in groben Zügen verstehen, wenn das Thema vertraut ist (z.B. Handlung, wichtigste Akteure oder Figuren).

#### **Englisch / Französisch: Lesen – Strategien FS1E.2.B.1.b, FS2F.2.B.1.b** ... können

einzelne Wörter erkennen, die aus anderen Sprachen bekannt sind (z.B. Parallelwörter, bekannte Wörter, Namen, Zahlen).

## **Englisch / Französisch: Lesen – Sprachmittlung**

**FS1E.2. C.1.a, FS2F.2.C.1.a** ... können die Hauptaussagen aus kurzen und einfachen Mitteilungen (z.B. Schild, Plakat) verstehen und sinngemäss mündlich oder schriftlich auf Deutsch wiedergeben.

#### **Informatik – Informatiksysteme**

**MI.2.3.d** … können mit grundlegenden Elementen der Bedienoberfläche umgehen (Fenster, Menu, mehrere geöffnete Programme).

#### **Winterthurer Bibliotheken Departement Schule und Sport/Bereich Bildung**

#### **Autorinnen**

Simone Nussbaum, Winterthurer Bibliotheken Hanna Scheidegger, Winterthurer Bibliotheken Kathrin Amrein, SIKJM

**Illustrationen** Mischa Kulhánek

#### **Grafi sches Konzept und Gestaltung**

Marion González & Mischa Kulhánek, visuelle Kommunikation, Winterthur

© 2022 Winterthurer Bibliotheken

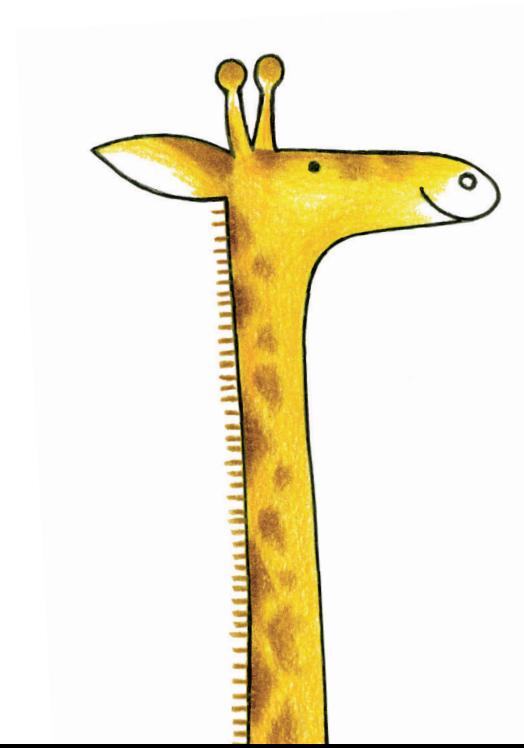

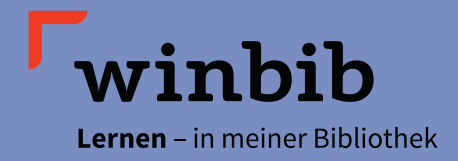

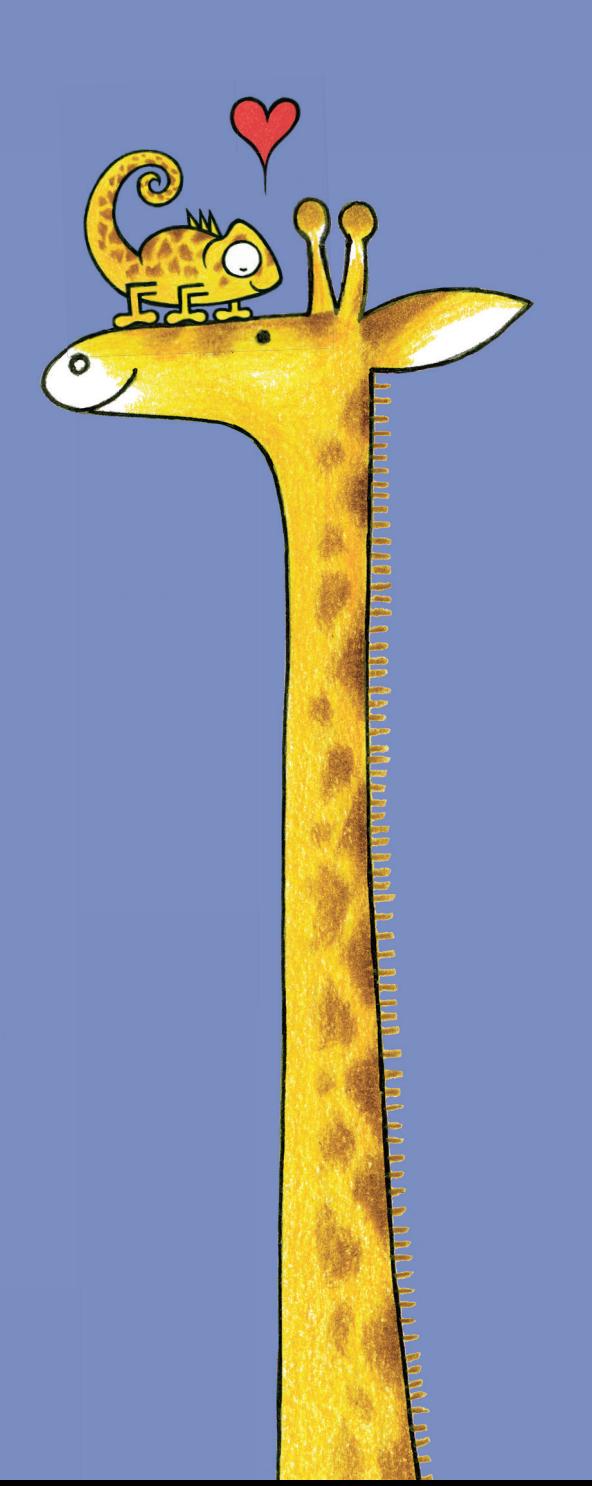

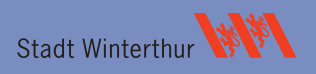